# Win 7/8/10, Vista/ XP driver setup step.

# **INSTALLATION STEP**

### Win 7/8/10, Vista/ XP driver setup step

| <ul> <li>Computer Management (Local</li> <li>System Tools</li> </ul>                                                                                                    | A DESKTOP-BHORQBB     DeskTOP-BHORQBB     DeskTop-betorgen                                                                                                    | Actions        |
|----------------------------------------------------------------------------------------------------|----------------------------------------------------------------------------------------------------|----------------|
| > 🕗 Task Scheduler                                                                                                    | V TT Decision Ports                                                                                                    | Device Manager |
| > 🚺 Event Viewer                                                                                                    | Pecision PCCOM COM Port (COM17)                                                                                                    | More Actions   |
| > 就 Shared Folders                                                                                                    | TP Decision PCCOM COM Port (COM18)                                                                                                    |                |
| <ul> <li>         Local Users and Groups     </li> <li>         N Performance     </li> </ul>                                                                                                    | Disk drives     Just Display adapters                                                                                                    |                |
| Device Manager                                                                                                    | > 0 Human Interface Devices                                                                                                    |                |
| Storage                                                                                                    | > 🕞 IDE ATA/ATAPI controllers                                                                                                    |                |
| Disk Management                                                                                                    | > 🚍 Keyboards                                                                                                    |                |
| Services and Applications                                                                                                    | > 🕴 Mice and other pointing devices                                                                                                    |                |
|                                                                                                    | > I Monitors<br>> I Multi-port serial adapters                                                                                                    |                |
|                                                                                                    | > Twutti-port serial adapters                                                                                                    |                |
|                                                                                                    | > T Ports (COM & LPT)                                                                                                    |                |
|                                                                                                    | > 🚍 Print queues                                                                                                    |                |
|                                                                                                    | > Processors                                                                                                    |                |
|                                                                                                    | > 101 Sensors                                                                                                    |                |
|                                                                                                    | Software devices     Advices     Advices     Advices     Advices                                                                                                    |                |
|                                                                                                    | Sound, video and game controllers     Controllers                                                                                                    |                |
|                                                                                                    | > System devices                                                                                                    |                |
|                                                                                                    | > 🏺 Universal Serial Bus controllers                                                                                                    |                |
|                                                                                                    |                                                                                                    |                |
|                                                                                                    |                                                                                                    |                |
|                                                                                                    |                                                                                                    |                |
|                                                                                                    |                                                                                                    |                |
|                                                                                                    |                                                                                                    |                |
|                                                                                                    |                                                                                                    |                |
|                                                                                                    |                                                                                                    |                |
|                                                                                                    |                                                                                                    |                |
| >                                                                                                    |                                                                                                    |                |
|                                                                                                    |                                                                                                    |                |
| Computer Management                                                                                                    |                                                                                                    | >              |
|                                                                                                    |                                                                                                    |                |
| le <u>A</u> ction <u>V</u> iew <u>H</u> elp                                                                                                    |                                                                                                    |                |
| ile Action View Help<br>📫 🖄 📰 🔛 🖬 📷                                                                                                    | 夜 皆 長 昭                                                                                                    |                |
| 👄 🖄 📰 🔛 🖬 🖬                                                                                                    | C A DESKTOP-BHORQ88                                                                                                    | Actions        |
| Computer Management (Local                                                                                                    | GESKTOP-BHSRQBB     Support     Computer                                                                                                    |                |
| Image: System Tools         Image: System Tools         Image: System Tools         Image: System Tools         Image: State Scheduler                                                                                                    | ✓ JESKTOP-BH8RQ88 > Jest Computer > _ Disk drives                                                                                                    | Device Manager |
| Computer Management (Local<br>System Tools<br>System Tools<br>Event Viewer                                                                                                    | ✓ G     DESKTOP-BHORQBB       > ⊆     Computer       > ⊆     Disk drives       > ■     Display adapters                                                                                                    |                |
| Computer Management (Local     System Tools     O    Task Scheduler     Set Viewer     Shared Folders                                                                                                    |                                                                                                    | Device Manager |
| Computer Management (Local<br>System Tools<br>Cask Scheduler<br>Event Viewer<br>With Scheduler<br>With Schedule | ✓                                                                                                    | Device Manager |
| A Computer Management (Local<br>Computer Management (Local<br>System Tools<br>Computer Management (Local<br>System Tools<br>Computer Management (Local<br>System Tools<br>Shared Folders<br>Shared Folders<br>Shared Folders<br>Shared Folders<br>Sole Company<br>Sole Company                  | ✓                                                                                                    | Device Manager |
| Computer Management (Local<br>System Tools<br>Orack Scheduler<br>Shared Folders<br>Shared Folders<br>Shared Fol | ✓                                                                                                    | Device Manager |
| Computer Management (Local<br>System Tools<br>Ornputer Management (Local<br>System Tools<br>Orack Scheduler<br>Sherder Folders<br>Sherder Folders<br>Orace Management<br>Storage<br>Dirok Management                                                                                                    | ✓ ▲         DESKTOP-BH8RQ8B           > ↓         □ Computer           > ↓         □ Dick drives           > ∅         Dick drives           > ∅         Dick non-Interface Devices           > □         □ Dick AIA/ATAPI controllers           > △         Dick and other pointing devices           > △         Monitors                                                                                                    | Device Manager |
| Computer Management (Local<br>System Tools<br>Ornet Kondular<br>Sheed lar<br>Sheed lar<br>Sheed lar<br>Sheed folders<br>Concl Users and Groups<br>Sheed Folders<br>Sheed Colders<br>Sheed Colders               | ✓                                                                                                    | Device Manager |
| Computer Management (Local<br>System Tools<br>Ornputer Management (Local<br>System Tools<br>Orack Scheduler<br>Sherder Folders<br>Sherder Folders<br>Orace Management<br>Storage<br>Dirok Management                                                                                                    | ✓                                                                                                    | Device Manager |
| Computer Management (Local<br>System Tools<br>Ornputer Management (Local<br>System Tools<br>Orack Scheduler<br>Sherder Folders<br>Sherder Folders<br>Orace Management<br>Storage<br>Dirok Management                                                                                                    | ✓ ■ DESKTOP-BH&RQBB       > ■ Disk drives       > ■ Disk drives       > □ □ Disk drives       > □ □ Disk drives       > □ □ Disk drives       > □ □ Disk drives       > □ □ Disk drives       > □ □ Disk drives       > □ □ Disk drives       > □ □ Disk drives       > □ Monitors       > □ Monitors       > □ Monitors       > □ O Other devices       □ □ FOC Serial Poot       > □ Post (COM & LPT)                                                                                                    | Device Manager |
| Computer Management (Local<br>System Tools<br>Ornputer Management (Local<br>System Tools<br>Orack Scheduler<br>Sherder Folders<br>Sherder Folders<br>Orace Management<br>Storage<br>Dirok Management                                                                                                    | ✓                                                                                                    | Device Manager |
| Computer Management (Local<br>System Tools<br>Ornet Kondular<br>Sheed lar<br>Sheed lar<br>Sheed lar<br>Sheed folders<br>Concl Users and Groups<br>Sheed Folders<br>Sheed Colders<br>Sheed Colders               | ✓                                                                                                    | Device Manager |
| Computer Management (Local<br>System Tools<br>Ornputer Management (Local<br>System Tools<br>Orack Scheduler<br>Sherder Folders<br>Sherder Folders<br>Orace Management<br>Storage<br>Dirok Management                                                                                                    | ✓                                                                                                    | Device Manager |
| Computer Management (Local<br>System Tools<br>Ornputer Management (Local<br>System Tools<br>Orack Scheduler<br>Sherder Folders<br>Sherder Folders<br>Orace Management<br>Storage<br>Dirok Management                                                                                                    | ✓                                                                                                    | Device Manager |
| Computer Management (Local<br>System Tools<br>Ornputer Management (Local<br>System Tools<br>Orack Scheduler<br>Sherder Folders<br>Sherder Folders<br>Orace Management<br>Storage<br>Dirok Management                                                                                                    | ✓         ■ DESKTOP-BH8RQ8B           >         ■ Computer           >         ■ Disk drives           >         ■ Disk drives           >         ■ Disk drives           >         ■ Disk drives           >         ■ Disk drives           >         ■ Disk drives           >         ■ Disk drives           >         ■ Disk drives           >         ■ Disk drives           >         ■ Disk drives           >         ■ Monitors           >         ■ Other devices           >         ● Other devices           >         ● Processors           >         ■ Settions           >         ● Processors           >         ● Software devices           >         ● Software devices           >         ● Software devices                                                                                                    | Device Manager |
| Computer Management (Local<br>System Tools<br>Ornet Kondular<br>Sheed lar<br>Sheed lar<br>Sheed lar<br>Sheed folders<br>Concl Users and Groups<br>Sheed Folders<br>Sheed Colders<br>Sheed Colders               | ✓         ■ DESKTOP-BH8RQ80           >         ■ Disk drives           >         ■ Disk drives           >         ■ Processors           >         ■ Software devices           >         ■ Software devices           >         ■ Software devices           >         ■ Software devices           >         ■ Software devices           >         ■ Software devices           >         ■ Software devices | Device Manager |
| Computer Management (Local<br>System Tools<br>Ornet Kondular<br>Sheed lar<br>Sheed lar<br>Sheed lar<br>Sheed folders<br>Concl Users and Groups<br>Sheed Folders<br>Sheed Colders<br>Sheed Colders               | ✓         ■ DESKTOP-BH8RQ8B           >         ■ Computer           >         ■ Disk drives           >         ■ Disk drives           >         ■ Disk drives           >         ■ Disk drives           >         ■ Disk drives           >         ■ Disk drives           >         ■ Disk drives           >         ■ Disk drives           >         ■ Disk drives           >         ■ Disk drives           >         ■ Monitors           >         ■ Other devices           >         ● Other devices           >         ● Processors           >         ■ Settions           >         ● Processors           >         ● Software devices           >         ● Software devices           >         ● Software devices                                                                                                    | Device Manager |
| Computer Management (Local<br>System Tools<br>Ornputer Management (Local<br>System Tools<br>Orack Scheduler<br>Sherder Folders<br>Sherder Folders<br>Orace Management<br>Storage<br>Dirok Management                                                                                                    | ✓         ■ DESKTOP-BH8RQ80           >         ■ Disk drives           >         ■ Disk drives           >         ■ Processors           >         ■ Software devices           >         ■ Software devices           >         ■ Software devices           >         ■ Software devices           >         ■ Software devices           >         ■ Software devices           >         ■ Software devices | Device Manager |
| Computer Management (Local<br>System Tools<br>Ornet Kondular<br>Sheed lar<br>Sheed lar<br>Sheed lar<br>Sheed folders<br>Concl Users and Groups<br>Sheed Folders<br>Sheed Colders<br>Sheed Colders               | ✓         ■ DESKTOP-BH8RQ80           >         ■ Disk drives           >         ■ Disk drives           >         ■ Processors           >         ■ Software devices           >         ■ Software devices           >         ■ Software devices           >         ■ Software devices           >         ■ Software devices           >         ■ Software devices           >         ■ Software devices | Device Manager |
| Computer Management (Local<br>System Tools<br>Ornet Kondular<br>Sheed lar<br>Sheed lar<br>Sheed lar<br>Sheed folders<br>Concl Users and Groups<br>Sheed Folders<br>Sheed Colders<br>Sheed Colders               | ✓         ■ DESKTOP-BH8RQ80           >         ■ Disk drives           >         ■ Disk drives           >         ■ Processors           >         ■ Software devices           >         ■ Software devices           >         ■ Software devices           >         ■ Software devices           >         ■ Software devices           >         ■ Software devices           >         ■ Software devices | Device Manager |
| Computer Management (Local<br>System Tools<br>Ornet Kondular<br>Sheed lar<br>Sheed lar<br>Sheed lar<br>Sheed folders<br>Concl Users and Groups<br>Sheed Folders<br>Sheed Colders<br>Sheed Colders               | ✓         ■ DESKTOP-BH8RQ80           >         ■ Disk drives           >         ■ Disk drives           >         ■ Processors           >         ■ Software devices           >         ■ Software devices           >         ■ Software devices           >         ■ Software devices           >         ■ Software devices           >         ■ Software devices           >         ■ Software devices | Device Manager |
| Computer Management (Local<br>System Tools<br>Computer Management (Local<br>System Tools<br>Tark Scheduler<br>Tark Scheduler<br>Sorage<br>Device Management<br>Storage                                                                                                    | ✓         ■ DESKTOP-BH8RQ80           >         ■ Disk drives           >         ■ Disk drives           >         ■ Processors           >         ■ Software devices           >         ■ Software devices           >         ■ Software devices           >         ■ Software devices           >         ■ Software devices           >         ■ Software devices           >         ■ Software devices | Device Manager |
| Computer Management (Local<br>System Tools<br>Ornet Kondular<br>Sheed lar<br>Sheed lar<br>Sheed lar<br>Sheed folders<br>Concl Users and Groups<br>Sheed Folders<br>Sheed Colders<br>Sheed Colders               | ✓         ■ DESKTOP-BH8RQ80           >         ■ Disk drives           >         ■ Disk drives           >         ■ Processors           >         ■ Software devices           >         ■ Software devices           >         ■ Software devices           >         ■ Software devices           >         ■ Software devices           >         ■ Software devices           >         ■ Software devices | Device Manager |
| Computer Management (Local<br>System Tools<br>Ornputer Management (Local<br>System Tools<br>Orack Scheduler<br>Sherder Folders<br>Sherder Folders<br>Orace Management<br>Storage<br>Dirok Management                                                                                                    | ✓         ■ DESKTOP-BH8RQ80           >         ■ Disk drives           >         ■ Disk drives           >         ■ Processors           >         ■ Software devices           >         ■ Software devices           >         ■ Software devices           >         ■ Software devices           >         ■ Software devices           >         ■ Software devices           >         ■ Software devices | Device Manager |

~~~~~~

#### ~~~~~~

DECISION GROUP INC.

| Computer Management<br>ile Action View Help<br>Action View Help<br>Computer Management (Local<br>System Tools<br>> @ Task Scheduler<br>> @ Event Viewer |                                                                                                    | - • ×                        |
|----------------------------------------------------------------------------------------------------|----------------------------------------------------------------------------------------------------|------------------------------|
| Computer Management (Local     System Tools     Or Task Scheduler                                                                                       |                                                                                                    |                              |
| Computer Management (Local<br>11 System Tools<br>> ④ Task Scheduler                                                                                     |                                                                                                    |                              |
| System Tools                                                                                                    |                                                                                                    |                              |
| > 🕑 Task Scheduler                                                                                                    | DESKTOP-BH8RQ8B     DeskTop-BH8RQ8B     DeskTop-BH8RQ8B                                                                                                    | Actions                      |
| S La Event Viewer                                                                                                    | > 👝 Disk drives                                                                                                    | Device Manager  More Actions |
| > R Shared Folders                                                                                                    | > 💵 Display adapters<br>> 🕮 Human Interface Devices                                                                                                    | More Actions                 |
| > 🌆 Local Users and Groups                                                                                                    | > 😋 IDE ATA/ATAPI controllers                                                                                                    |                              |
| > (N) Performance                                                                                                    | Explorate     Figure and other pointing devices                                                                                                    |                              |
| Storage                                                                                                    | > 🛄 Monitors                                                                                                    |                              |
| Disk Management<br>Services and Applications                                                                                                    | > 🤤 Network adapters <ul> <li>Dther devices</li> </ul>                                                                                                    |                              |
|                                                                                                    | PCI Social Base                                                                                                    |                              |
|                                                                                                    | > IP Ports (CC Update Driver Software<br>> IP: Print que Disable                                                                                                    |                              |
|                                                                                                    | > D Processo Uninstall                                                                                                    |                              |
|                                                                                                    | Sensors     Software Scan for hardware changes                                                                                                    |                              |
|                                                                                                    | > 4 Sound, v Properties                                                                                                    |                              |
|                                                                                                    | System devices                                                                                                    |                              |
|                                                                                                    | > iii Universal Serial Bus controllers                                                                                                    |                              |
|                                                                                                    |                                                                                                    |                              |
|                                                                                                    |                                                                                                    |                              |
|                                                                                                    |                                                                                                    |                              |
|                                                                                                    |                                                                                                    |                              |
|                                                                                                    |                                                                                                    |                              |
|                                                                                                    |                                                                                                    |                              |
| >                                                                                                    |                                                                                                    |                              |
| unches the Update Driver Softwar                                                                                                    | e Wizard for the selected device.                                                                                                    |                              |
| How do you<br>→ <u>S</u> earch<br>Windows                                                                                                    | er Software - PCI Serial Port<br>I want to search for driver software?<br>automatically for updated driver software<br>will search your computer and the Internet for the latest driver s<br>levice, unless you've disabled this feature in your device installati |                              |
|                                                                                                    | e my computer for driver software<br>Id install driver software manually.                                                                                                    |                              |

### Win 7/8/10, Vista/ XP driver setup step

|                      | <ul> <li>Drv_v1.8.0.2r,</li> <li>x64</li> <li>x86</li> </ul> | _win7                         | ^      |
|----------------------|--------------------------------------------------------------|-------------------------------|--------|
|                      | Embarcadero                                                  | o RAD Studio XE2 (Pulsar<br>2 | )      |
| Eolder:              | x64                                                          |                               |        |
|                      |                                                              | ОК                            | Cancel |
| 🕅 Update Driv        | er Software - PCI Serial Port                                |                               |        |
|                      | driver software on you                                       |                               |        |
|                      |                                                              | ur computer                   |        |
|                      | r software in this location:<br>y\Desktop\Drv_v1.8.0.2r_win  | 17\x64 ∽ Bro                  | owse   |
| <u>√</u> Includ subf | olders                                                       |                               |        |
|                      |                                                              |                               |        |
|                      |                                                              | vice drivers on my computer   |        |

#### 

#### DECISION GROUP INC.

| 🕂 <u> </u> Update Driv                                                                                                    | er Software - PCI Serial Port                                                                                                    |                           | × |
|----------------------------------------------------------------------------------------------------|----------------------------------------------------------------------------------------------------|---------------------------|---|
| Installing dr                                                                                                    | iver software                                                                                                    |                           |   |
|                                                                                                    |                                                                                                    |                           |   |
|                                                                                                    |                                                                                                    |                           |   |
|                                                                                                    |                                                                                                    |                           |   |
|                                                                                                    |                                                                                                    |                           |   |
|                                                                                                    |                                                                                                    |                           |   |
|                                                                                                    |                                                                                                    |                           |   |
|                                                                                                    |                                                                                                    |                           |   |
|                                                                                                    |                                                                                                    |                           |   |
|                                                                                                    |                                                                                                    |                           |   |
|                                                                                                    |                                                                                                    |                           |   |
|                                                                                                    |                                                                                                    |                           |   |
|                                                                                                    |                                                                                                    |                           |   |
|                                                                                                    |                                                                                                    |                           |   |
| Computer Management                                                                                                    |                                                                                                    | - 0                       | × |
| e Action View Help                                                                                                    |                                                                                                    | - 0                       | × |
| e <u>A</u> ction <u>View</u> <u>H</u> elp                                                                                                    | V 🚔 DESKTOP-BHORQBB                                                                                                    | - D                       | × |
| e <u>Action View H</u> elp                                                                                                    |                                                                                                    |                           | × |
| e Action View Help<br>Action View Help<br>Computer Management (Local<br>System Tools<br>> O Task Scheduler<br>> 0 Task Scheduler<br>> 0 20 Excheduler                                                                                                    | ✓                                                                                                    | Actions                   | × |
| e Action View Help<br>Computer Management (Local<br>System Tools<br>Cash Scheduler                                                                                                    | ✓                                                                                                    | Actions<br>Device Manager |   |
| e Action View Help<br>Action View Help<br>Computer Management (Local<br>System Tools<br>Task Scheduler<br>Action Viewer<br>Solared Folders<br>Methods and Groups<br>Solared Folders<br>Solared Folders                                                                                                    | ✓                                                                                                    | Actions<br>Device Manager |   |
| e Action View Help<br>the Action View Help<br>Computer Management (Local<br>Viewer<br>System Tools<br>Solution Colors<br>Mark Scheduler<br>Solution Strenges<br>Werdermance<br>Device Manager<br>Storage                                                                                                    | ✓                                                                                                    | Actions<br>Device Manager |   |
| e Action View Help<br>Action View Help<br>Computer Management (Local<br>System Tools<br>Oransk Scheduler<br>Oransk Scheduler<br>Storent Viewer<br>Scheduler<br>Scheduler<br>Scheduler<br>Storent Folders<br>Oransk Construction<br>Device Manager<br>Storage<br>Storage                                                                                                    | ✓                                                                                                    | Actions<br>Device Manager |   |
| e Action View Help<br>Action View Help<br>Computer Management (Local<br>System Tools<br>Oransk Scheduler<br>Oransk Scheduler<br>Storent Viewer<br>Scheduler<br>Scheduler<br>Scheduler<br>Storent Folders<br>Oransk Construction<br>Device Manager<br>Storage<br>Storage                                                                                                    | ✓                                                                                                    | Actions<br>Device Manager |   |
| e Artion View Help<br>Artino View Help<br>Computer Management (Local<br>System Tools<br>Oran Scheduler<br>System Tools<br>Vent Viewer<br>Song Folders<br>Song Folders<br>Device Manager<br>Storage<br>Device Management                                                                                                    | ✓                                                                                                    | Actions<br>Device Manager | × |
| e Artion View Help<br>Artino View Help<br>Computer Management (Local<br>System Tools<br>Oran Scheduler<br>System Tools<br>Vent Viewer<br>Song Folders<br>Song Folders<br>Device Manager<br>Storage<br>Device Management                                                                                                    | ✓                                                                                                    | Actions<br>Device Manager | × |
| e Artion View Help<br>Artino View Help<br>Computer Management (Local<br>System Tools<br>Oran Scheduler<br>System Tools<br>Vent Viewer<br>Song Folders<br>Song Folders<br>Device Manager<br>Storage<br>Device Management                                                                                                    | Computer     Computer     Computer     Computer     Computer     Computer     Complex adapters     Complex adapters     Complex adapters     Complex adapters     Complex adapters     Mole and other pointing devices     Mole and other pointing devices     Mole and other pointing devices     Mole and other pointing devices     Mole adapters     Complex Adapters     Descision PCCOM PCI - Detected Port 01     Complex Complex Adapters     Complex Adapters     Complex | Actions<br>Device Manager | × |
| e Action View Help<br>Action View Help<br>Computer Management (Local<br>System Tools<br>Oransk Scheduler<br>Oransk Scheduler<br>Storent Viewer<br>Scheduler<br>Scheduler<br>Scheduler<br>Storent Folders<br>Oransk Construction<br>Device Manager<br>Storage<br>Storage                                                                                                    | ✓         DESKTOP-8H8RQBB           >         ■ Obs Knrvs           >         ■ Obs Knrvs           >         ■ Obs Knrvs           >         ■ Obs Knrvs           >         ■ Obs Knrvs           >         ■ Obs Knrvs           >         ■ Obs Knrvs           >         ■ Notwins           >         ■ Monitors           >         ■ Monitors           >         ■ Obs Knrvs kalpters           >         ■ Obs Knrvs kalpters           >         ■ Obs Knrvs kalpters           >         ■ DECISION PECCOM PCI - Detected Port 01           >         ■ DECISION PECCOM PCI - Detected Port 01           >         ■ DECISION PECCOM PCI - Detected Port 02           >         ■ Ports (COM & LPT)           >         ■ Ports (COM & LPT)                                                                                                    | Actions<br>Device Manager | × |
| e Action Yew Help<br>Action Yew Help<br>Computer Management (Local<br>System Tools<br>System Tools<br>System T | ✓                                                                                                    | Actions<br>Device Manager |   |
| e Artion View Help<br>Artino View Help<br>Computer Management (Local<br>System Tools<br>Oran Scheduler<br>System Tools<br>Vent Viewer<br>Song Folders<br>Song Folders<br>Device Manager<br>Storage<br>Device Management                                                                                                    | ✓                                                                                                    | Actions<br>Device Manager |   |
| e Artion View Help<br>Artino View Help<br>Computer Management (Local<br>System Tools<br>Oran Scheduler<br>System Tools<br>Vent Viewer<br>Song Folders<br>Song Folders<br>Device Manager<br>Storage<br>Device Management                                                                                                    | ✓                                                                                                    | Actions<br>Device Manager |   |
| B Event Viewer     B Shared Folders     B Local Users and Groups     O Performance     Device Manager     Storage                                                                                                    | ✓                                                                                                    | Actions<br>Device Manager |   |
| e Action Yew Help<br>Action Yew Help<br>Computer Management (Local<br>System Tools<br>System Tools<br>System T | ✓                                                                                                    | Actions<br>Device Manager |   |
| e Action Yew Help<br>Action Yew Help<br>Computer Management (Local<br>System Tools<br>System Tools<br>System T | ✓                                                                                                    | Actions<br>Device Manager |   |
| e Action Yew Help<br>Action Yew Help<br>Computer Management (Local<br>System Tools<br>System Tools<br>System T | ✓                                                                                                    | Actions<br>Device Manager |   |
| e Action Yew Help<br>Action Yew Help<br>Computer Management (Local<br>System Tools<br>System Tools<br>System T | ✓                                                                                                    | Actions<br>Device Manager |   |
| e Action View Help<br>Action View Help<br>Computer Management (Local<br>System Tools<br>Oransk Scheduler<br>Oransk Scheduler<br>Storent Viewer<br>Scheduler<br>Scheduler<br>Scheduler<br>Storent Folders<br>Oransk Construction<br>Device Manager<br>Storage<br>Storage                                                                                                    | ✓                                                                                                    | Actions<br>Device Manager | > |
| e Action Yew Help<br>Action Yew Help<br>Computer Management (Local<br>System Tools<br>System Tools<br>System T | ✓                                                                                                    | Actions<br>Device Manager | × |

#### 

DECISION GROUP INC.

### Win 7/8/10, Vista/ XP driver setup step

| Tomputer Management                                                        |                                                                                 |                                                                                                    | - 0                            | ×   |
|----------------------------------------------------------------------------|---------------------------------------------------------------------------------|----------------------------------------------------------------------------------------------------|--------------------------------|-----|
| File Action View Help                                                      | and the anti-anti-                                                              |                                                                                                    |                                |     |
| 🗢 🔿 📶 🖾 🔟 🛛                                                                |                                                                                 |                                                                                                    |                                | _   |
| Computer Management (Local<br>V 11 System Tools                            | > Computer                                                                      |                                                                                                    | Actions                        |     |
| > (2) Task Scheduler<br>> (a) Event Viewer                                 | >  Disk drives Use Display adapters                                             |                                                                                                    | Device Manager<br>More Actions | -   |
| > 😥 Shared Folders                                                         | > Q Human Interface Devices                                                     |                                                                                                    |                                | ·   |
| <ul> <li>Jocal Users and Groups</li> <li>N Performance</li> </ul>          | <ul> <li>IDE ATA/ATAPI controllers</li> <li>Keyboards</li> </ul>                |                                                                                                    |                                | - 1 |
| Device Manager                                                             | > 🖪 Mice and other pointing devices                                             |                                                                                                    |                                |     |
| V Storage                                                                  | <ul> <li>Monitors</li> <li> <sup> </sup></li></ul>                              |                                                                                                    |                                | 1   |
| > Services and Applications                                                | T Decision PCCOM PCI 2 Port                                                     |                                                                                                    |                                | - 1 |
|                                                                            | <ul> <li>Network adapters</li> <li>Other devices</li> </ul>                     |                                                                                                    |                                | - 1 |
|                                                                            | DECISION PCCOM PCI - Detect                                                     | Update Driver Software                                                                                                    |                                | - 1 |
|                                                                            | > IP Ports (COM & LPT)                                                          | Distile                                                                                                    |                                |     |
|                                                                            | Print queues     Processors                                                     | Uninstall                                                                                                    |                                | - 1 |
|                                                                            | > 🖾 Sensors                                                                     | Scan for hardware changes                                                                                                    |                                | - 1 |
|                                                                            | <ul> <li>Software devices</li> <li>Sound, video and game controllers</li> </ul> | Properties                                                                                                    |                                | - 1 |
|                                                                            | > C Storage controllers                                                         |                                                                                                    |                                | - 1 |
|                                                                            | <ul> <li>System devices</li> <li>Universal Serial Bus controllers</li> </ul>    |                                                                                                    |                                | - 1 |
|                                                                            | •                                                                               |                                                                                                    |                                | - 1 |
|                                                                            |                                                                                 |                                                                                                    |                                | - 1 |
|                                                                            |                                                                                 |                                                                                                    |                                | - 1 |
|                                                                            |                                                                                 |                                                                                                    |                                | - 1 |
|                                                                            |                                                                                 |                                                                                                    |                                | - 1 |
| < >                                                                        |                                                                                 |                                                                                                    |                                |     |
| Launches the Update Driver Software                                        | Wizard for the selected device.                                                 |                                                                                                    |                                |     |
| How do you<br>→ Search -<br>Windows<br>for your d<br>settings.<br>→ Browse |                                                                                 | ver software?<br>ted driver software<br>d the Internet for the latest driver softwa<br>this feature in your device installation<br>er software | re                             |     |
|                                                                            |                                                                                 |                                                                                                    | Cancel                         |     |

### 

|                                                                                                    |                                                                                                    | ×                                         |
|----------------------------------------------------------------------------------------------------|----------------------------------------------------------------------------------------------------|-------------------------------------------|
| - 📗 Update Drive                                                                                                    | er Software - DECISION PCCOM PCI - Detected Port 01                                                                       |                                           |
| Browse for c                                                                                                    | driver software on your computer                                                                                          |                                           |
| Search for drive                                                                                                    | r software in this location:                                                                                              |                                           |
| C:\Users\jimm                                                                                                    | y\Desktop\Drv_v1.8.0.2r_win7\x64 ∽                                                                                        | Browse                                    |
| <u> Include</u> subfo                                                                                                    | olders                                                                                                    |                                           |
|                                                                                                    |                                                                                                    |                                           |
|                                                                                                    |                                                                                                    |                                           |
| → Let me                                                                                                    | pick from a list of device drivers on my compu                                                                            | ter                                       |
| This list w                                                                                                    | ill show installed driver software compatible with the device,                                                            |                                           |
| software i                                                                                                    | n the same category as the device.                                                                                        |                                           |
|                                                                                                    |                                                                                                    |                                           |
|                                                                                                    |                                                                                                    |                                           |
|                                                                                                    |                                                                                                    |                                           |
|                                                                                                    |                                                                                                    |                                           |
|                                                                                                    |                                                                                                    | <u>N</u> ext Cancel                       |
|                                                                                                    |                                                                                                    | Next Cancel                               |
| Action View Help                                                                                                    | al 19 au al                                                                                                    |                                           |
| Action View Help                                                                                                    | V 💩 DESKTOP-BHIRQBB                                                                                                    |                                           |
| Action View Help<br>(Computer Management (Local<br>System Tools                                                                                                    | ✓ M DESKTOP-BHSRQBB     S      Gomputer                                                                                   |                                           |
| Action View Help<br>Action View Help<br>Computer Management (Local<br>System Tools<br>O Task Scheduler<br>Event Viewer                                                                                                    | V 💩 DESKTOP-BHIRQBB                                                                                                    | Actions<br>Device Manager<br>More Actions |
| Action View Help<br>Action View Help<br>Computer Management (Local<br>System Tools<br>Oras Scheduler<br>Event Viewer<br>Shared Folders<br>Shared Folders<br>Computer Viewer                                                       | Cemputer     Computer     Disk drives     WK_Display: adapters                                                            | Actions<br>Device Manager                 |
| Action View Help<br>Action View Help<br>Computer Management (Local<br>System Tools<br>Case Scheduler<br>Event Viewer<br>Shared Folders<br>Coal Users and Groupe<br>We Performance                                                 | Computer     Disk drives                                                                                                  | Actions<br>Device Manager<br>More Actions |
| Action View Help                                                                                                    | Computer     Computer     Computer     Displace drives     Update Driver Software - DECISION PCCOM PCI - Detected Port 01 | Actions<br>Device Manager<br>More Actions |
| Action View Help<br>Action View Help<br>Computer Management (Local<br>System Tools<br>System Tools<br>System Tools<br>System Tools<br>Song Folden<br>Device Manager<br>Device Manager<br>Stenge<br>Device Manager<br>Stenge       | Cemputer     Computer     Disk drives     WK_Display: adapters                                                            | Actions<br>Device Manager<br>More Actions |
| Action View Help<br>Action View Help<br>Computer Management (Local<br>System Tools<br>System Tools<br>System Tools<br>System Tools<br>Song Folden<br>Device Manager<br>Device Manager<br>Stenge<br>Device Manager<br>Stenge       | Computer     Computer     Computer     Displace drives     Update Driver Software - DECISION PCCOM PCI - Detected Port 01 | Actions<br>Device Manager<br>More Actions |
| Action View Help<br>Action View Help<br>Computer Management (Local<br>System Tools<br>System Tools<br>System Tools<br>System Tools<br>Song Folden<br>Device Manager<br>Device Manager<br>Stenge<br>Device Manager<br>Stenge       | Computer     Computer     Computer     Displace drives     Update Driver Software - DECISION PCCOM PCI - Detected Port 01 | Actions<br>Device Manager<br>More Actions |
| Action View Help<br>Action View Help<br>Computer Management (Local<br>System Tools<br>System Tools<br>System Tools<br>System Tools<br>Song Folden<br>Device Manager<br>Device Manager<br>Stenge<br>Device Manager<br>Stenge       | Computer     Computer     Computer     Displace drives     Update Driver Software - DECISION PCCOM PCI - Detected Port 01 | Actions<br>Device Manager<br>More Actions |
| Action View Help<br>Action View Help<br>Computer Management (Local<br>System Tools<br>System Tools<br>System Tools<br>Shared Folders<br>Shared Folders<br>Device Manager<br>Device Manager<br>Sterage<br>Dok Manager<br>Sterage   | Computer     Computer     Computer     Displace drives     Update Driver Software - DECISION PCCOM PCI - Detected Port 01 | Actions<br>Device Manager<br>More Actions |
| Action View Help<br>Action View Help<br>Computer Management (Local<br>System Tools<br>System Tools<br>System Tools<br>Shared Folders<br>Shared Folders<br>Device Manager<br>Device Manager<br>Sterage<br>Dok Manager<br>Sterage   | Computer     Computer     Computer     Displace drives     Update Driver Software - DECISION PCCOM PCI - Detected Port 01 | Actions<br>Device Manager<br>More Actions |
| Action View Help<br>Action View Help<br>Computer Management (Local<br>System Tools<br>System Tools<br>System Tools<br>System Tools<br>Song Folden<br>Device Manager<br>Device Manager<br>Stenge<br>Device Manager<br>Stenge       | Computer     Computer     Computer     Displace drives     Update Driver Software - DECISION PCCOM PCI - Detected Port 01 | Actions<br>Device Manager<br>More Actions |
| Action View Help<br>Action View Help<br>Computer Management (Local<br>System Tools<br>System Tools<br>System Folders<br>Shored Folders<br>Social Users and Groups<br>Soperformance<br>Derice Management                           | Computer     Computer     Computer     Displace drives     Update Driver Software - DECISION PCCOM PCI - Detected Port 01 | Actions<br>Device Manager<br>More Actions |
| Action View Help     Action View Help     Action View Help     Computer Management (Local     System Tool     System Tool     Shere Folders     Socal Users and Groups     Soperfolders     Dence Management     State Management | Computer     Computer     Computer     Displace drives     Update Driver Software - DECISION PCCOM PCI - Detected Port 01 | Actions<br>Device Manager<br>More Actions |
| Action View Help<br>Action View Help<br>Computer Management (Local<br>System Tools<br>System Tools<br>System Folders<br>Shored Folders<br>Social Users and Groups<br>Soperformance<br>Derice Management                           | Computer     Computer     Computer     Displace drives     Update Driver Software - DECISION PCCOM PCI - Detected Port 01 | Actions<br>Device Manager<br>More Actions |
| Action View Help<br>Action View Help<br>Computer Management (Local<br>System Tools<br>System Tools<br>System Folders<br>Shored Folders<br>Social Users and Groups<br>Soperformance<br>Derice Management                           | Computer     Computer     Computer     Displace drives     Update Driver Software - DECISION PCCOM PCI - Detected Port 01 | Actions<br>Device Manager<br>More Actions |
| Event Viewer     Mared Folders     Mared Folders     Mared Folders     More Local Users and Groups     Oreformance     Device Manager     Storage                                                                                 | Computer     Computer     Computer     Displace drives     Update Driver Software - DECISION PCCOM PCI - Detected Port 01 | Actions<br>Device Manager<br>More Actions |
| Action View Help     Action View Help     Action View Help     Computer Management (Local     System Tool     System Tool     Shere Folders     Socal Users and Groups     Soperfolders     Dence Management     State Management | Computer     Computer     Computer     Displace drives     Update Driver Software - DECISION PCCOM PCI - Detected Port 01 | Actions<br>Device Manager<br>More Actions |
| Action View Help<br>Action View Help<br>Computer Management (Local<br>System Tools<br>System Tools<br>System Folders<br>Shored Folders<br>Social Users and Groups<br>Soperformance<br>Derice Management                           | Computer     Computer     Computer     Displace drives     Update Driver Software - DECISION PCCOM PCI - Detected Port 01 | Actions<br>Device Manager<br>More Actions |

#### ~~~~~~

DECISION GROUP INC.

### Win 7/8/10, Vista/ XP driver setup step

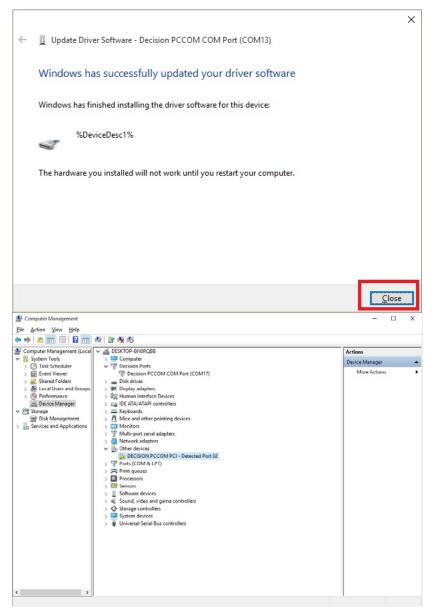

#### ~~~~~~

#### Win 7/8/10, Vista/ XP driver setup step \*\*\*\*\*\*\*\*\*\*\*\*\*\*\*\*\*\*\*\*\*\*\*\*\*\*\*\*\*\*

| Computer Management                                                                                                    |                                                                                                    | - 1            | n x  |
|----------------------------------------------------------------------------------------------------|----------------------------------------------------------------------------------------------------|----------------|------|
| File Action View Help                                                                                                    |                                                                                                    |                |      |
| • • 2                                                                                                    |                                                                                                    |                |      |
| Computer Management (Local<br>System Tools                                                                                                    | GESKTOP-BHERQBB     Genputer                                                                                                    | Actions        |      |
| > 🕑 Task Scheduler                                                                                                    | V TP Decision Ports                                                                                                    | Device Manager |      |
| <ul> <li>) Task Jinden</li> <li>) I ask Jinden</li> <li>) I bern lineer</li> <li>) Shared Folders</li> <li>) I bera difference</li> <li>) I bera difference</li> <li>I bera difference</li> <li>I bera difference</li></ul> | Image: Section Processor       Image: Section Processor       Image: Section | More Actions   | •    |
| _                                                                                                    | er Software - DECISION PCCOM PCI - Detected Port 02<br>want to search for driver software?                                                                                                    |                | ×    |
| Windows                                                                                                    | automatically for updated driver software<br>will search your computer and the Internet for the latest driver softwar<br>evice, unless you've disabled this feature in your device installation                                                                                                    | e              |      |
|                                                                                                    | my computer for driver software<br>d install driver software manually.                                                                                                    |                |      |
|                                                                                                    |                                                                                                    | Ca             | ncel |

#### 

DECISION GROUP INC.

#### Win 7/8/10, Vista/ XP driver setup step \*\*\*\*\*\*\*\*\*\*\*\*\*\*\*\*\*\*\*\*\*\*\*\*\*\*\*\*\*

|   |                                                                                                    | ×     |
|---|----------------------------------------------------------------------------------------------------|-------|
| ÷ | Update Driver Software - DECISION PCCOM PCI - Detected Port 02                                                                                                    |       |
|   | Browse for driver software on your computer                                                                                                    |       |
| Г | Search for driver software in this location:                                                                                                    |       |
|   | C:\Users\jimmy\Desktop\Drv_v1.8.0.2r_win7\x64                                                                                                    |       |
|   | Include subfolders                                                                                                    |       |
| L |                                                                                                    |       |
|   | → Let me pick from a list of device drivers on my computer<br>This list will show installed driver software compatible with the device, and all driver<br>software in the same category as the device. |       |
|   |                                                                                                    |       |
|   | <u>N</u> ext Ca                                                                                                    | ancel |
| ÷ | Update Driver Software - Decision PCCOM COM Port (COM18)                                                                                                    | ×     |
|   | Windows has successfully updated your driver software                                                                                                    |       |
|   | Windows has finished installing the driver software for this device:                                                                                                    |       |
|   | %DeviceDesc1%                                                                                                    |       |
|   |                                                                                                    |       |
|   |                                                                                                    |       |
|   |                                                                                                    |       |
|   |                                                                                                    |       |
|   |                                                                                                    | lose  |

### .....

## **Test STEP**

### Win 7/8/10, Vista/ XP driver setup step

| DECISION PCCOM Diag                                                                                                | inostic Test                                                                                                    |                                                                                                    | – 🗆 X                                                                                                    |
|----------------------------------------------------------------------------------------------------|----------------------------------------------------------------------------------------------------|----------------------------------------------------------------------------------------------------|----------------------------------------------------------------------------------------------------|
| WCOM3<br>Tx: ; <<br>Rx: /0123456789:<br>Start 17:55 End 00:00<br>Counter<br>Txd: /7113 Rxd: /7111<br>ERRORS: 0 RTS | WCOM4<br>Tx: 6789:;<<br>Rx: 6789:;<br>Counter<br>Txd: 345 Rxd: 344<br>ERRORS: 0                                                                                       | 1           Tx:           Rx:           Start           O:00           End           00:00           End           0           Rxd:           ERRORS:           Rxs | 1           Tx:           Rx:           Start           Counter           Txd:           Rxd:           ERRORS:           RTS  |
| 1           Tx:           Rx:           Start           Counter           Txd:           Rxd:           ERRORS:    | 1           Tx:           Rx:           Start           O0:00           End           O0:00           End:           0           Rxd:           ERRORS:           RTS | 1           Tx:           Rx:           Start           Counter           Txd:           ERRORS:           0           RTS                                          | 1           Tx:           Rx:           Start           Counter           Txd:           Rxd:           ERRORS:           TRTS |
| Setup                                                                                                    |                                                                                                    | -                                                                                                    |                                                                                                    |
| COM: COM3 -                                                                                                    | 2<br>Enable                                                                                                    | 3<br>Enable<br>COM: COM5 -                                                                                                    | COM: COM6                                                                                                    |
| Bps: 9600 💌                                                                                                    | Bps: 9600 -                                                                                                    | Bps: 9600 -                                                                                                    | Bps: 9600 -                                                                                                    |
| Bps: 9600<br>5<br>Enable<br>COM: COM7<br>Bps: 9600                                                                 |                                                                                                    | Bps: 9600 -<br>7<br>Enable                                                                                                    |                                                                                                    |

DECISION GROUP INC.

| Setup                                                                                                    |                                                                                                    |                                                                                                    | – 🗆 X                            |  |  |  |
|----------------------------------------------------------------------------------------------------|----------------------------------------------------------------------------------------------------|----------------------------------------------------------------------------------------------------|----------------------------------|--|--|--|
| -1<br>✓ Enable<br>COM: COM3 ✓<br>Bps: 9600 ✓                                                                                                    | -2<br>▼ Enable<br>COM: COM4 ▼<br>Bps: 9600 ▼                                                                                                    | -3<br>Enable<br>COM:[COM5]<br>Bps: 9600                                                                                     | 4<br>COM: COM6<br>Bps: 9600      |  |  |  |
| 5<br><b>Enable</b><br>COM: COM7 <b></b><br>Bps: 9600 <b></b>                                                                                                    | 6<br>Enable<br>COM:COM8<br>Bps: 9600                                                                                                    | 7<br>Enable<br>COM: COM9<br>Bps: 9600                                                                                       | 8<br>COM: COM10 •<br>Bps: 9600 • |  |  |  |
|                                                                                                    | Delay: D Is                                                                                                    |                                                                                                    |                                  |  |  |  |
| WCOM3           Tx:           Rx:           Start           Start           00:00           End           00:00           End           Txi:           Txi:           Rx:           Start           00:00           End           00:00           End           End           End           End           End           End <td colspan="6">Ix:         Ix:         Ix:         Ix:         Ix:           Rx:         Rx:         Rx:         Rx:         Rx:         Rx:           Start 00:00         End 00:00         End 00:00         End 00:00         End 00:00         End 00:00           Counter         Txd:         0         Rxd:         0         Rxd:         0</td> | Ix:         Ix:         Ix:         Ix:         Ix:           Rx:         Rx:         Rx:         Rx:         Rx:         Rx:           Start 00:00         End 00:00         End 00:00         End 00:00         End 00:00         End 00:00           Counter         Txd:         0         Rxd:         0         Rxd:         0 |                                                                                                    |                                  |  |  |  |
| 1           Tx:           Rx:           Start           Counter           Txd:           ERRORS:           RTS                                                                                                    | 1           Tx:           Rx:           Start         00:00           Counter           Txd:         0           ERRORS:         0                                                                                                    | 1           Tx:           Rx:           Start           Counter           Txd:           Txd:           ERRORS:           0 | Txd: 0 Rxd: 0                    |  |  |  |

### Win 7/8/10, Vista/ XP driver setup step

| DECISION PCCOM Diag                                                                                                  | gnostic Test                                                                                                   |                                                                                                    | - 🗆 X                                                             |
|----------------------------------------------------------------------------------------------------|----------------------------------------------------------------------------------------------------|----------------------------------------------------------------------------------------------------|-------------------------------------------------------------------|
| W.VCOM3<br>Tx: XYZ[/0                                                                                                | Tx:                                                                                                    |                                                                                                    |                                                                   |
| Rx: XYZ[                                                                                                    | Rx:                                                                                                    | Rx:                                                                                                    | Rx:                                                               |
| GSBGE:         17:55         End         00:00           COUNTET         Txd:         2777         Rxd:         2775 | Start         00:00         End         00:00           -Counter         Txd:         0         Rxd:         0 | Start         00:00         End         00:00           - Counter         Txd:         0         Rxd:         0 | Start         00:00         End         00:00           - Counter |
| ERRORS: 0 🗆 RTS                                                                                                    | ERRORS: 0 🗆 RTS                                                                                                | ERRORS: 0 RIS                                                                                                   | ERRORS: 0 🗖 RTS                                                   |
|                                                                                                    | 1<br>Tx:                                                                                                    |                                                                                                    |                                                                   |
| Rx:                                                                                                    | Rx:                                                                                                    | Rx:                                                                                                    | Rx:                                                               |
| Start 00:00 End 00:00<br>-Counter                                                                                    | Start 00:00 End 00:00<br>-Counter                                                                              | Start 00:00 End 00:00<br>-Counter                                                                               | Start 00:00 End 00:00<br>-Counter                                 |
| Txd: 0 Rxd: 0<br>ERRORS: 0 RTS                                                                                       | Txd: 0 Rxd: 0<br>ERRORS: 0 TRTS                                                                                | Txd: 0 Rxd: 0<br>ERRORS: 0 TRTS                                                                                 | Txd: 0 Rxd: 0<br>ERRORS: 0 TRTS                                   |

#### ······

#### DECISION GROUP INC.

####